# Top 5 Handy PROC SQL Tips You Didn't Think Were Possible

Montreal SAS users Group 30 May 2018 11:00-11:40

> Charu Shankar SAS Institute, Toronto

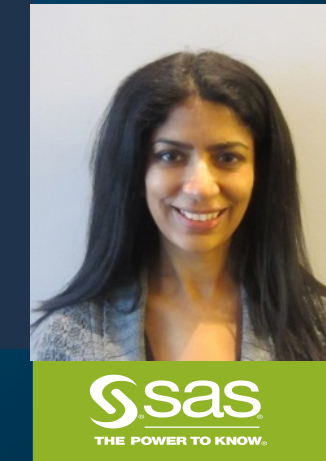

# About your presenter

SAS Senior Technical Training Specialist, Charu Shankar teaches by engaging with logic, visuals and analogies to spark critical thinking. She interviews clients to recommend the right SAS training. She is a frequent blogger for the [SAS Training Post.](http://blogs.sas.com/content/sastraining/author/charushankar)

When she's not teaching technology, she is passionate about helping people come alive with yoga and is a food blogger. [www.charuyoga.com](http://www.charuyoga.com/)

Charu has presented at over 100 SAS international user group conferences on topics related to SAS programming, SQL , DS2 programming, tips and tricks with coding, new features of SAS and SAS Enterprise Guide.

# AGENDA

- 1. Join tables dynamically
- 2. Create Inline views for joins
- 3. Pivot like a dancer with the Boolean
- 4. Recognize patterns in data
- 5. Create running totals
- 6. Questions
- 7. Useful Links

PROC SQL is a powerful language that can express many of your queries simply and with clarity. Users who are continuously improving process and looking to stay within PROC SQL to analyze and process data will benefit from this session. Come learn to maximize human & computing efficiency elegantly

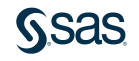

How can I look up Metadata?

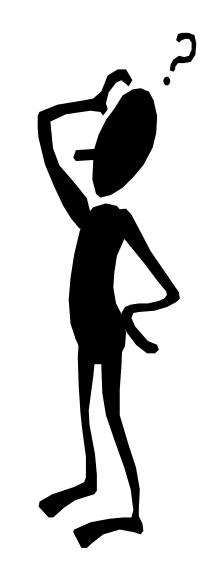

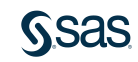

## **Business Scenario**

List all common columns for a SQL Join. Added bonus: Use a technique that's not PROC CONTENTS or PROC DATASETS because they simply analyze a single dataset. We want common columns to be found dynamically by exploring metadata stored by SAS

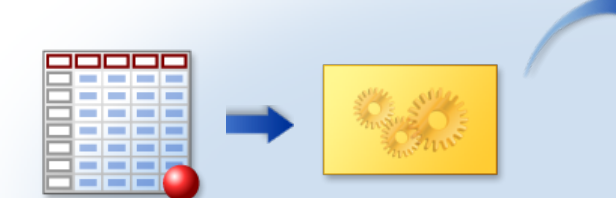

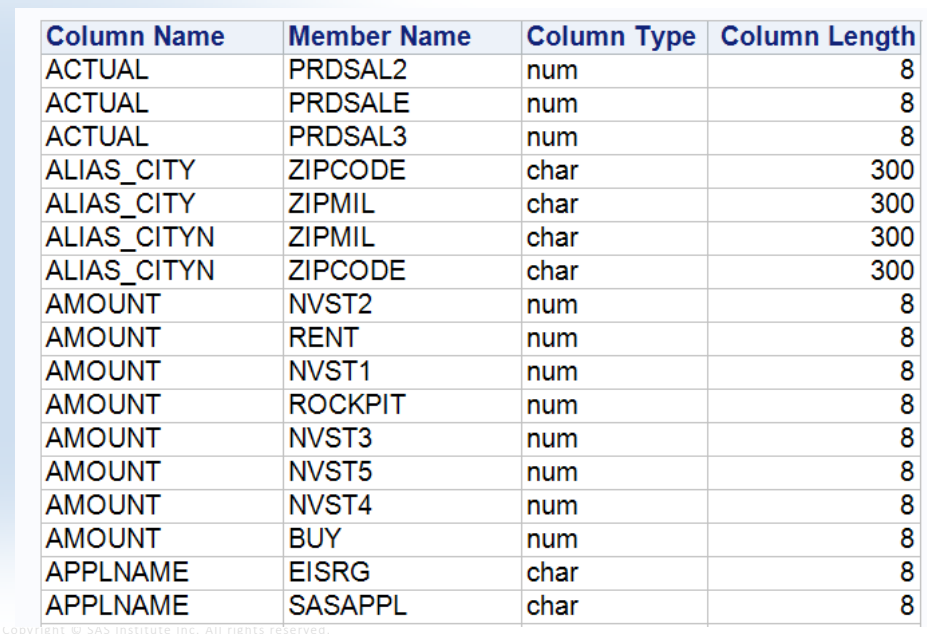

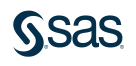

### Know your dictionary table

**proc sql**;

);

describe table dictionary.columns; NOTE: SQL table DICTIONARY.COLUMNS was created like: create table DICTIONARY.COLUMNS ( libname char(8) label='Library Name', memname char(32) label='Member Name', memtype char(8) label='Member Type', name char(32) label='Column Name', type char(4) label='Column Type', length num label='Column Length', npos num label='Column Position', varnum num label='Column Number in Table', label char(256) label='Column Label', format char(49) label='Column Format', informat char(49) label='Column Informat', idxusage char(9) label='Column Index Type', sortedby num label='Order in Key Sequence', xtype char(12) label='Extended Type', notnull char(3) label='Not NULL?', precision num label='Precision', scale num label='Scale', transcode char(3) label='Transcoded?'

### Investigate dictionary tables with PROC SQL

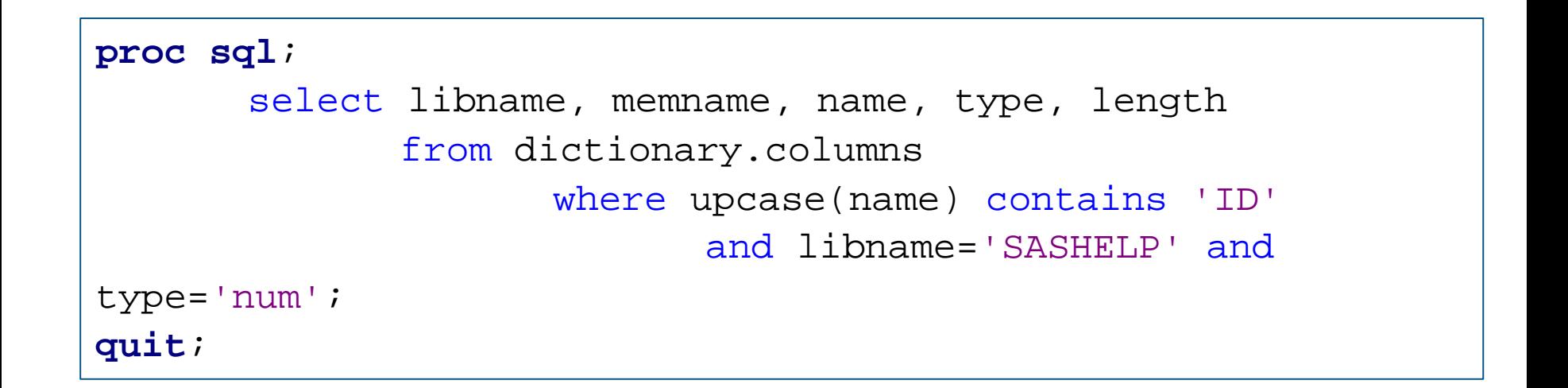

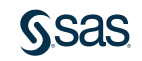

# 1. JOIN TABLES DYNAMICALLY Check the nice output with PROC SQL

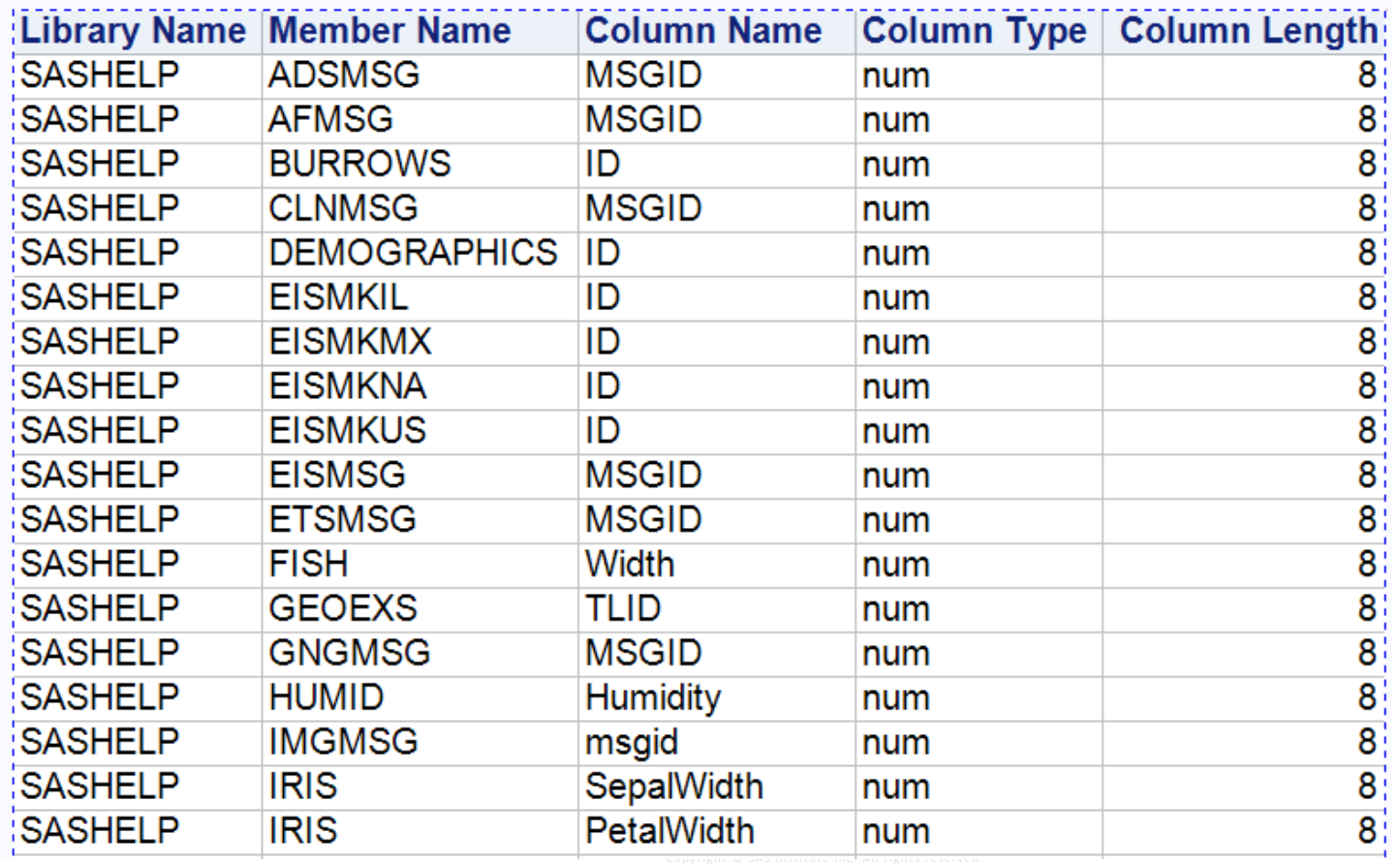

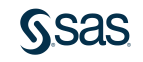

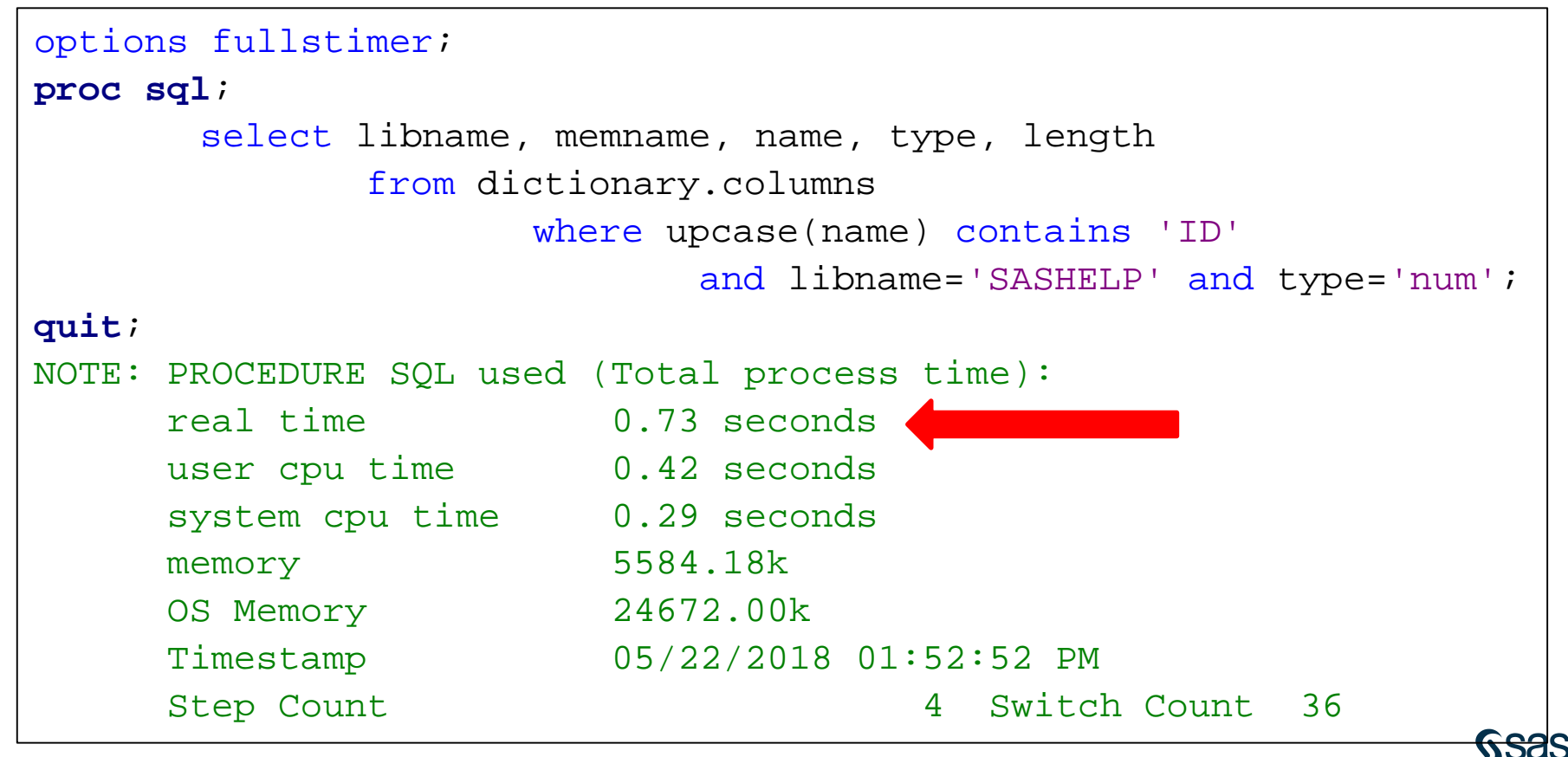

### What do these stats mean?

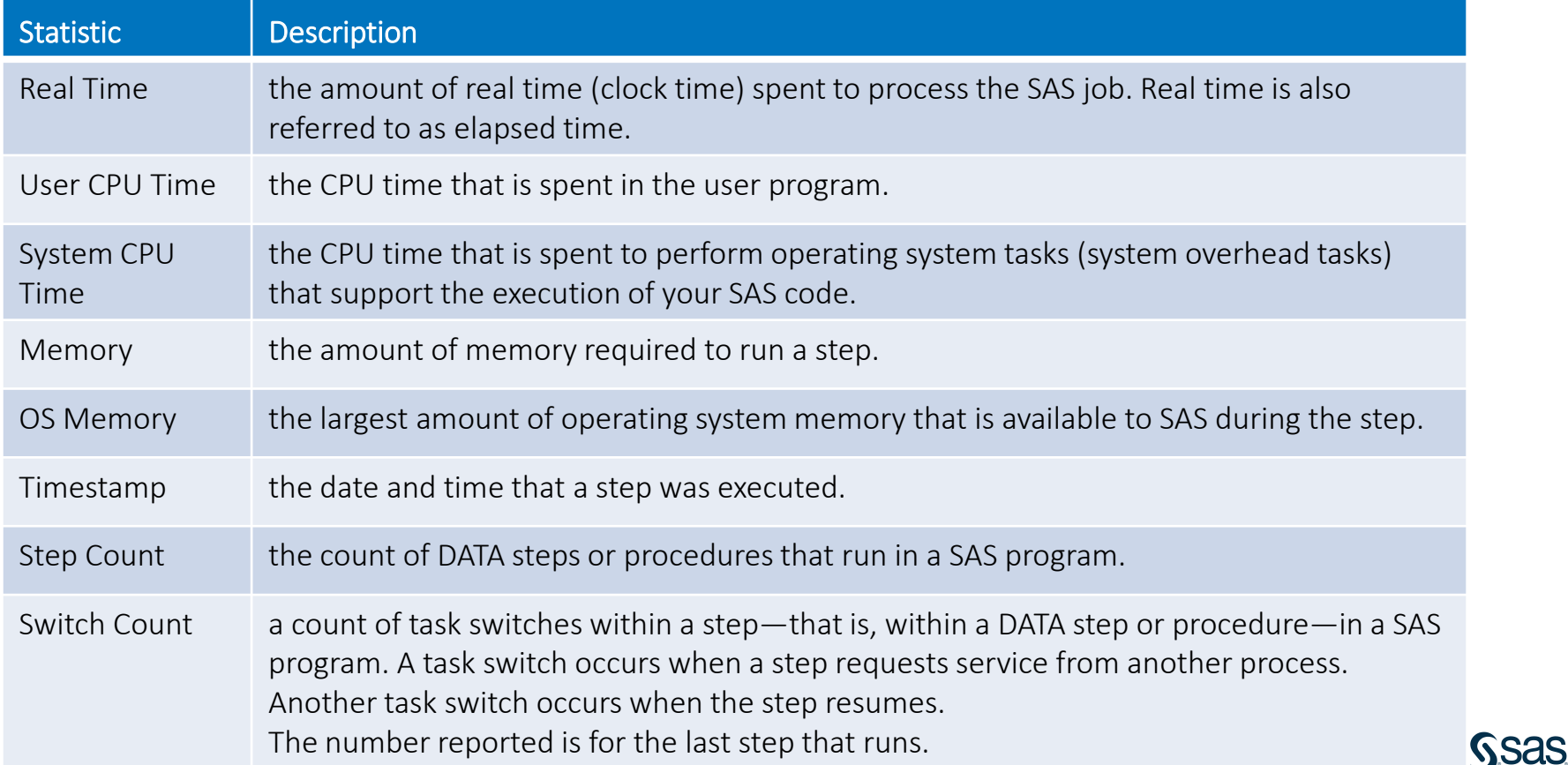

#### **1. JOIN TABLES DYNAMICALLY** Can I use PROC PRINT instead?

```
options fullstimer;
```

```
proc print data=sashelp.vcolumn;
      var libname memname name type length;
      where upcase(name) contains 'ID' and libname='SASHELP'
             and type='num';
```
#### **run**;

```
Copyright © SAS Institute Inc. All rights reserved.
NOTE: There were 34 observations read from the data set SASHELP.VCOLUMN.
     WHERE UPCASE(name) contains 'ID' and (libname='SASHELP') and 
(type='num');
NOTE: PROCEDURE PRINT used (Total process time):
     real time 2.19 seconds
     user cpu time 0.92 seconds
     system cpu time 1.18 seconds
     memory 6738.81k
     OS Memory 25440.00k
     Timestamp 05/22/2018 02:22:29 PM
     Step Count 10 Switch Count 44
```
#### **1. JOIN TABLES DYNAMICALLY** How can I make this join dynamic?

```
proc sql;
  select name, memname, type, length from dictionary.columns
     where libname ='SASHELP'
        group by name
           having count(name) > 1
              order by name;
quit;
```
### Now you know the common cols. Joins are a breeze

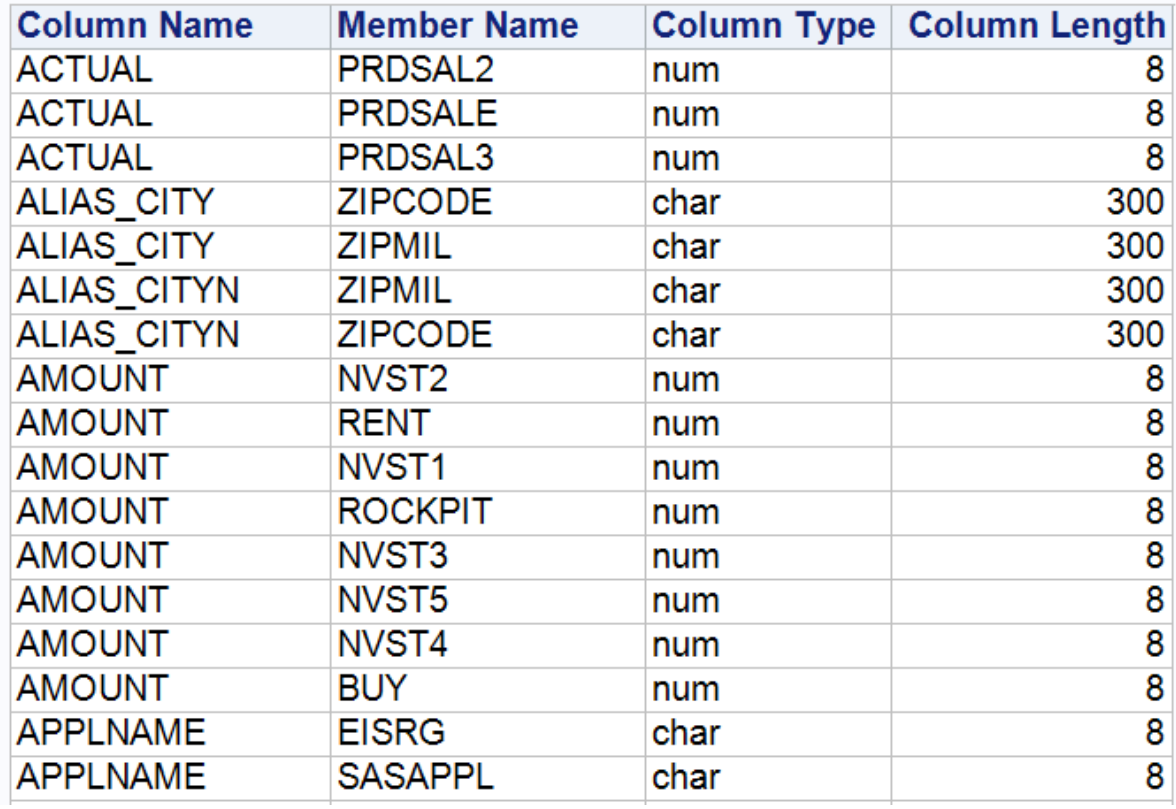

Use in-line views to simplify coding a complex query.

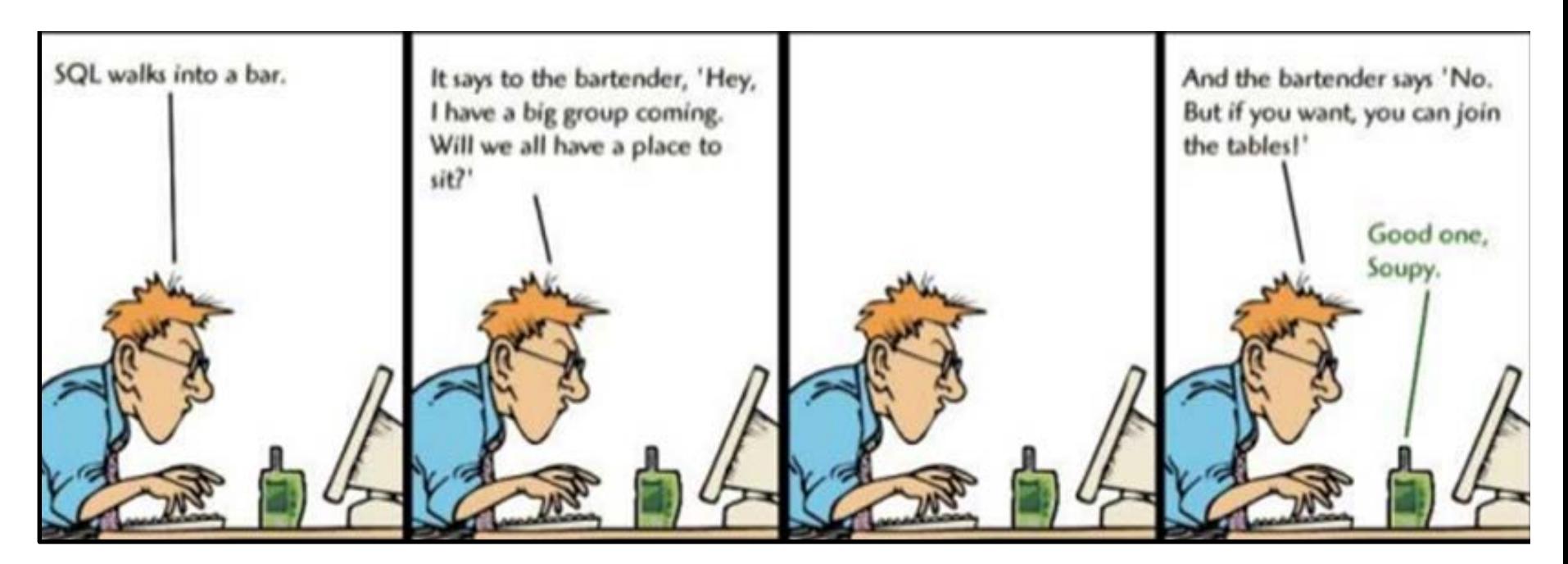

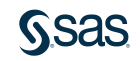

## **Business Scenario**

List all active Sales Department employees who have annual salaries significantly lower (less than 95%) than the average salary for everyone with the same job title.

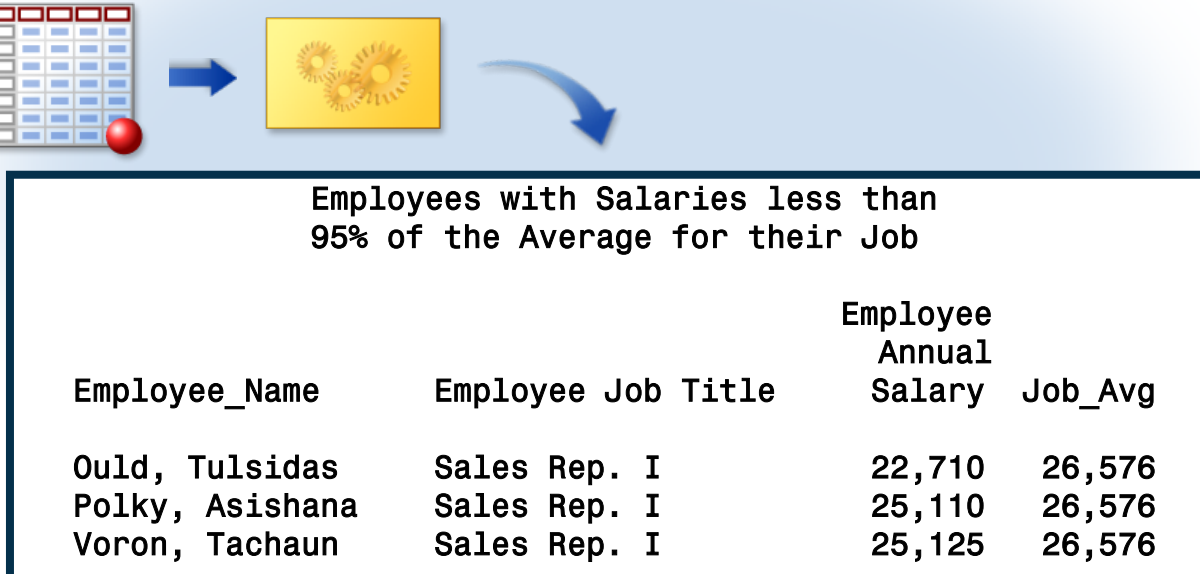

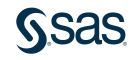

### **Step 1** Calculate the average salaries for active employees in the Sales Department, grouped by job title.

```
title 'Sales Department Average Salary';
title2 'By Job Title';
proc sql;
   select Job_Title, avg(Salary) as Job_Avg
   from orion.employee_payroll as p, 
          orion.employee_organization as o
   where p.Employee_ID=o.Employee_ID
      and Employee_Term_Date is missing
      and Department="Sales"
   group by Job_Title;
```
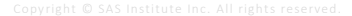

Viewing the Output

## **Sales Department Average Salary By Job Title**

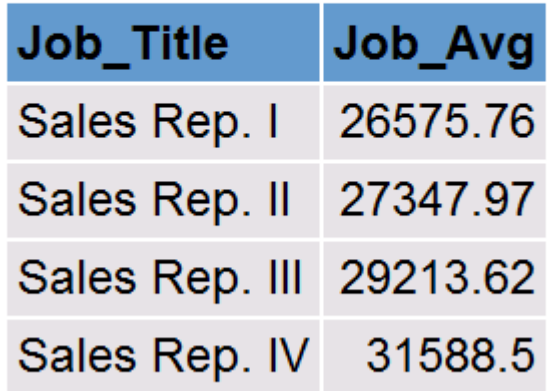

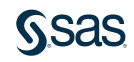

Can this SELECT statement be used as a subquery?

```
proc sql;
   select Job_Title, avg(Salary) as Job_Avg
   from orion.employee_payroll as p, 
          orion.employee_organization as o
   where p.Employee ID=o.Employee ID
      and Employee Term Date is missing
      and Department="Sales"
   group by Job_Title;
```
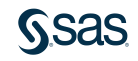

## In-Line Views

An *in-line view* is a query expression (SELECT statement) that resides in a FROM clause. It acts as a virtual table, used in place of a physical table in a query.

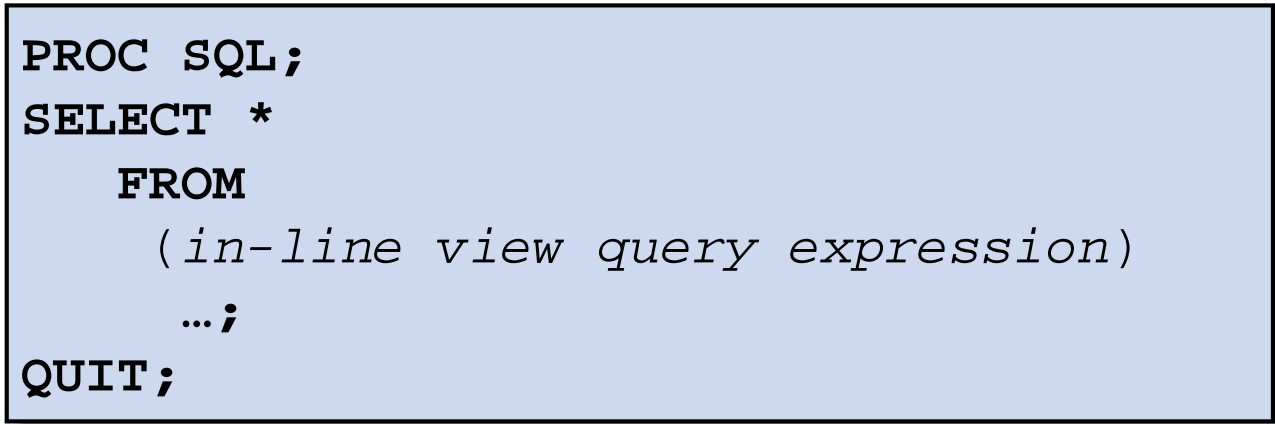

In-line views are often useful when you build complex SQL queries.

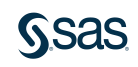

Step 2 Match each employee to a job title group and compare the employee's salary to the group's average to determine whether it is less than 95% of the group average.

**proc sql**;

Copyright  $\bigcirc$  SAS Institute Inc. All rights reserved. **s105d07** select Employee\_Name, emp.Job\_Title, Salary format=comma7., Job\_Avg format=comma7. from(select Job\_Title, avg(Salary)as Job\_Avg format=comma7. from orion.employee\_payroll as p, orion.employee\_organization as o where p.Employee ID=o.Employee ID and Employee\_Term\_Date is missing and Department="Sales" group by Job Title) as job, orion.salesstaff as emp where emp.Job\_Title=job.Job\_Title and Salary<Job\_Avg\***.95** and Emp\_Term\_Date is missing order by Job Title, Employee Name;

Viewing the Output

## **Sales Department Average Salary By Job Title**

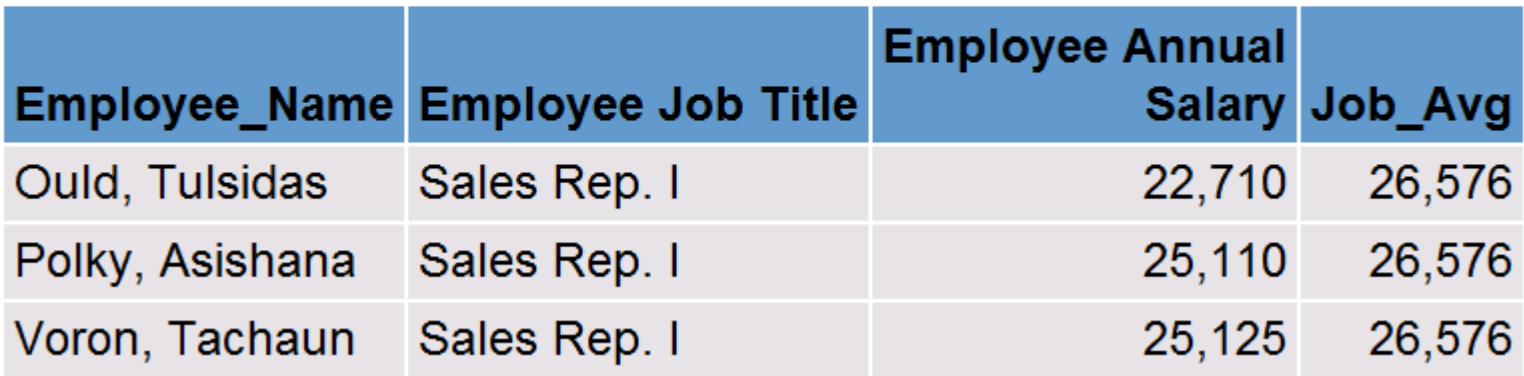

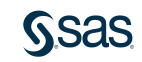

THE BOOLEAN GATE

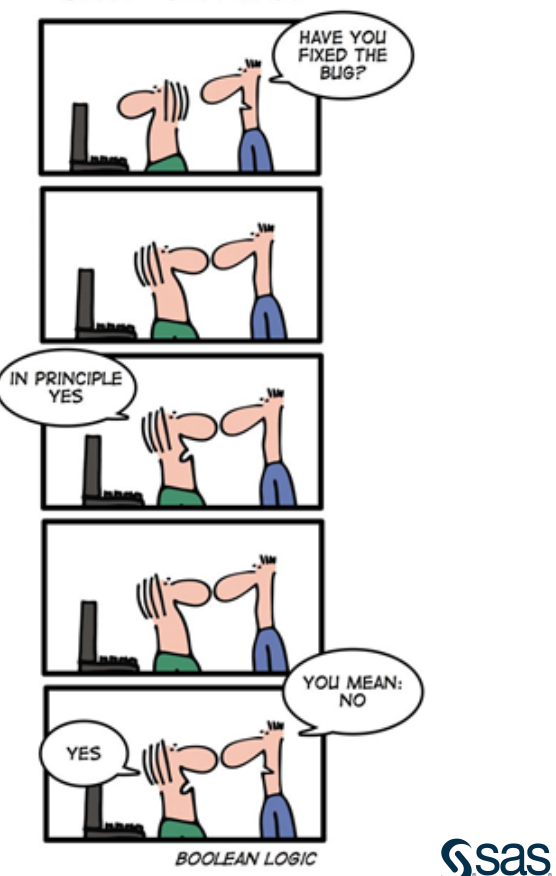

#### Sashelp.bweight --- Infant Birth Weight

#### **The CONTENTS Procedure**

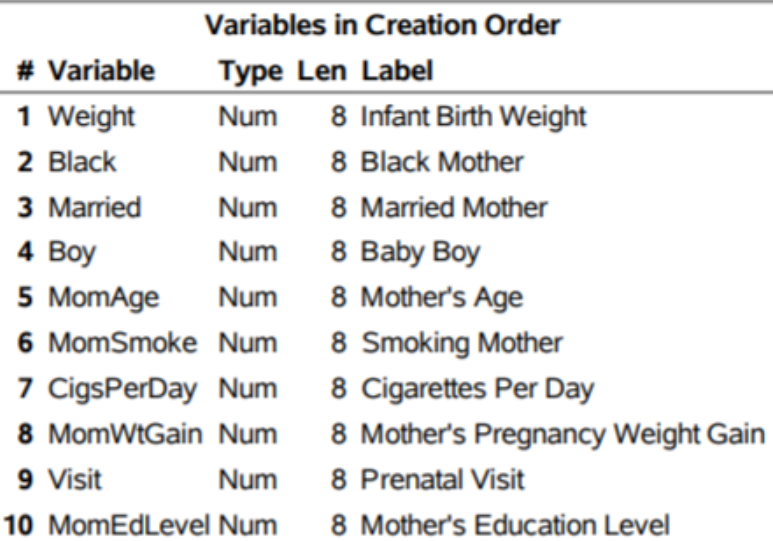

#### **SASHELP.BWEIGHT DATASET**

The Sashelp.BWeight data set provides 1997 birth weight data from National Center for Health Statistics (Koenker and Hallock 2001; Abreveya 2001). The data record live, singleton births to mothers between the ages of 18 and 45 in the United States who were classified as black or white. The data set contains 50,000 observations.

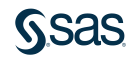

### Over Average weight and under average infant birth weight

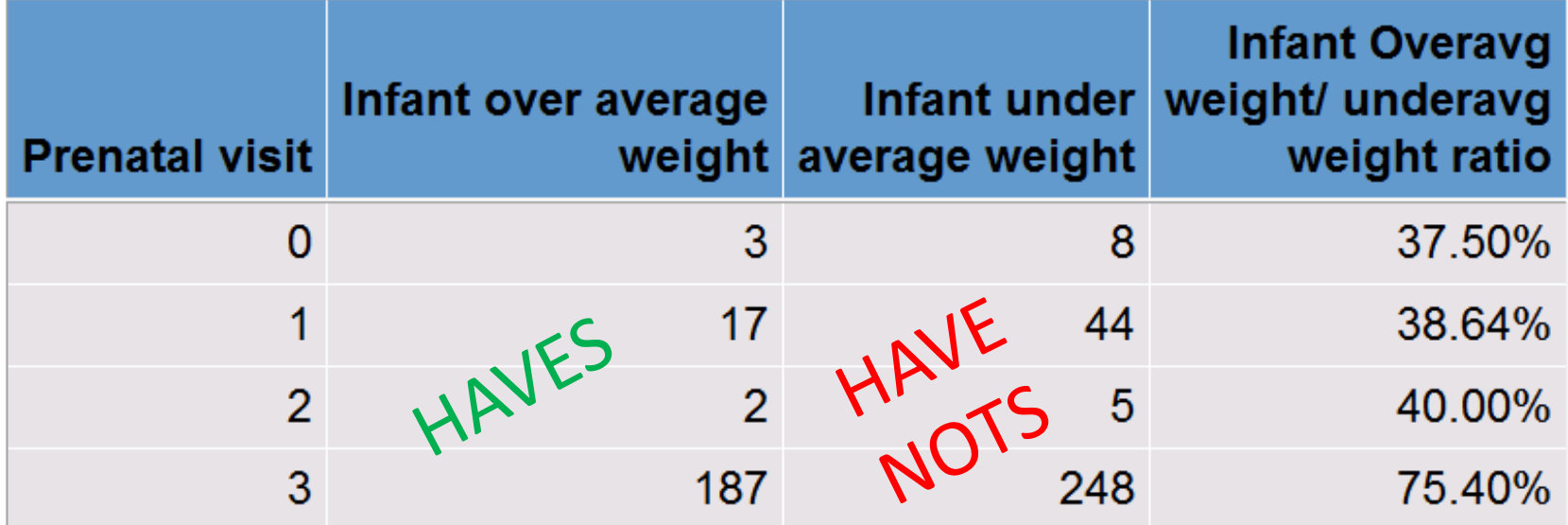

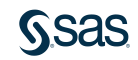

```
proc sql flow=4 8;
   Title 'Over Average weight and under average infant birth 
weight';
   select visit 'Prenatal visit', 
      sum(weight > 4000 and married=1 and momsmoke=1) as
         wgt4000 'Infant over average weight',
      sum(weight <=2500 and married=1 and momsmoke=1) as
         wle2500 'Infant under average weight',
      calculated wgt4000/ calculated wle2500 format=percent8.2
          'Infant Overavg weight/ underavg weight ratio'
   from sashelp.bweight
   group by visit;
quit;
```
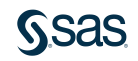

That's not a dance that was a statue.. Let's pivot like a dancer

```
proc sql;
   select married, 
       sum(visit >= 1 and momsmoke=0) as visitnonsmokermoms
       'non smoker moms with visits >=1',
       sum(visit >=1 and momsmoke=1) as visitsmokermoms
       'smoker moms with visits >=1'
          from sashelp.bweight
             group by married;
quit;
```
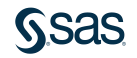

That's not a dance that was a statue.. Let's pivot like a dancer

## Over Average weight and under average infant birth weight

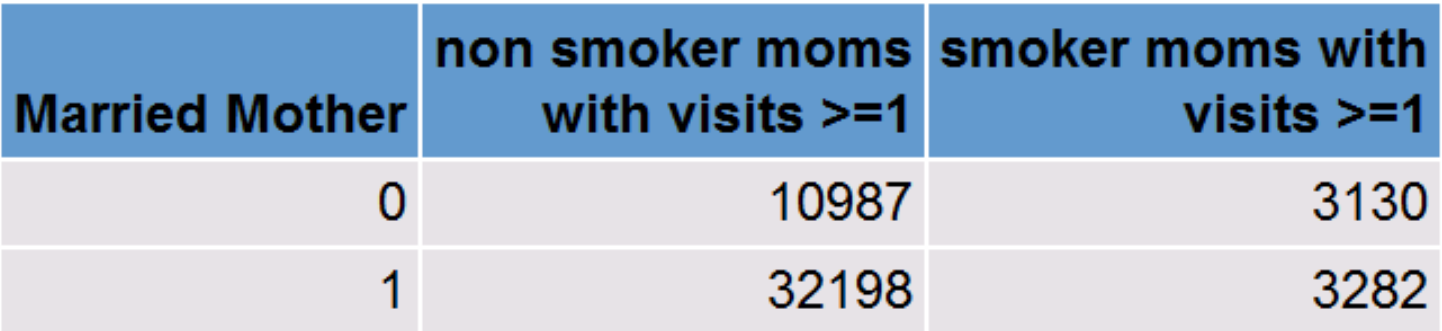

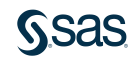

### Over Average weight and under average infant birth weight

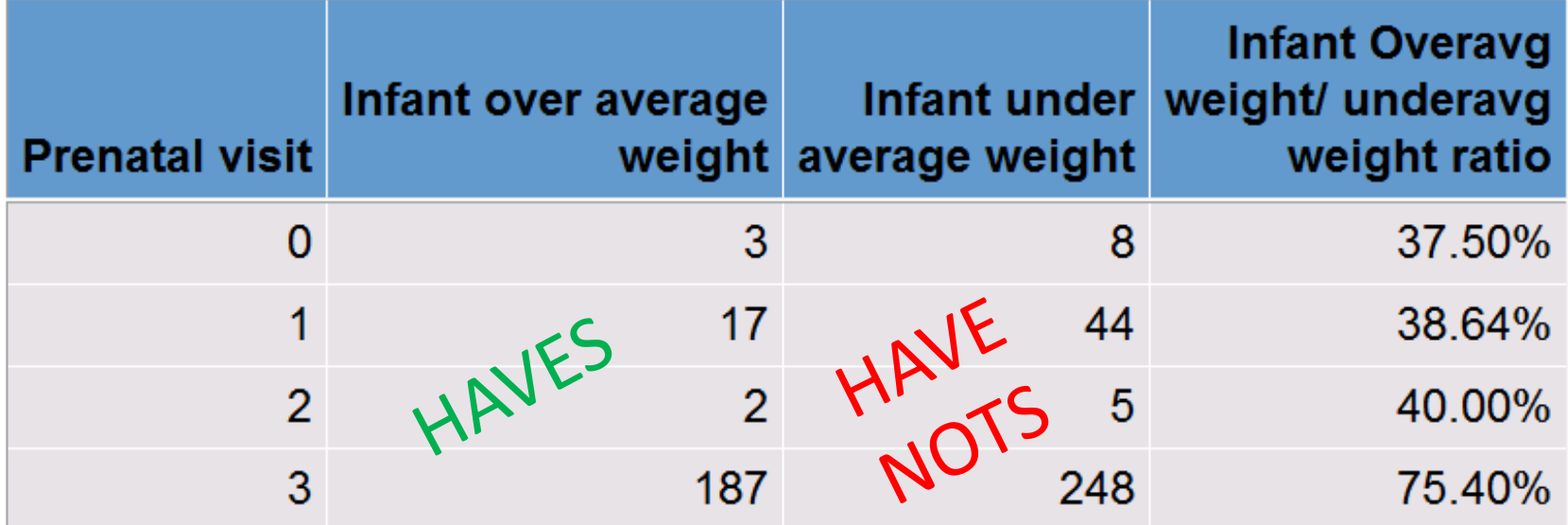

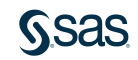

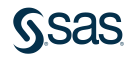

## **Business Scenario**

Find data that matches a pattern. HS10\_ column has a series of any 10 or 6 digit numbers. An additional challenge- this series never appears in the same position".

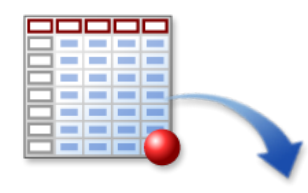

#### **Sample of the data**

Sticks or profile shapes of subheading 3916.10 Reproduction proofs for the production of printing plates, rolls, of tariff item No. 8442.50.20 Microcopies of tariff item No. 4903.00.10, 4905.91.00, 4911.10.10 or 4911.10.20

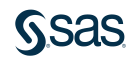

**proc sql**; select \* from pattern where prxmatch(("/\d{4}\./"),HS10\_TSCHED\_EDESC)> **0**;

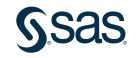

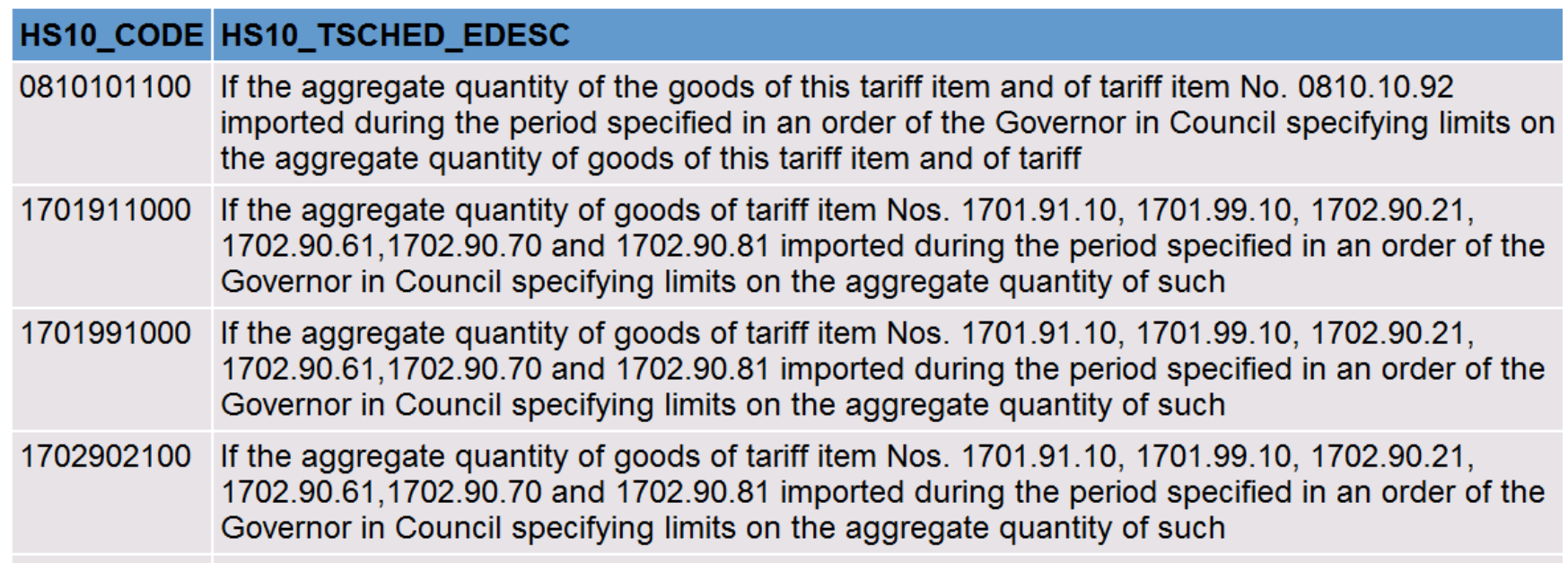

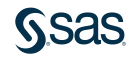

# **5. CREATE RUNNING TOTALS**

```
data shoes;
   set sashelp.shoes;
   /* Give an index for each row in the shoes dataset*/
   uniq=n;
run;
proc sql;
   create table sqlruntot as
       select region, product, sales, 
       (select sum(a.sales) from shoes as a 
          where a.uniq \le b.uniq) as Running total
              from shoes as b;
quit;
```
## 6. HANDY LINKS

- Fullstimer [system option](http://go.documentation.sas.com/?docsetId=hostunx&docsetVersion=9.4&docsetTarget=n0k7vnqt9p9o91n1jsl23a08l13e.htm)
- [Top 10 SQL tricks in SAS](https://support.sas.com/resources/papers/proceedings14/1561-2014.pdf)
- [SAS Help datasets description](https://support.sas.com/documentation/tools/sashelpug.pdf)
- [Find your data pattern with PERL](https://blogs.sas.com/content/sastraining/2011/01/24/find-your-data-pattern-with-perl/)
- [PERL Regular Expressions cheatsheet](https://support.sas.com/rnd/base/datastep/perl_regexp/regexp-tip-sheet.pdf)
- [Using The Boolean operation in PROC SQL](https://blogs.sas.com/content/sastraining/2012/05/10/1-sas-programming-tip-for-2012/)

# Thank you

Charu shankar

SAS Institute Toronto

- Email Charu.shankar@sas.com
- Blog https://blogs.sas.com/content/author/charushankar/

Twitter CharuYogaCan

Linkedin https://www.linkedin.com/in/charushankar/